## How to hoopla on &tV

## How do I install the Apple TV app?

To install the hoopla app on your Apple TV, you will simply find and install the app in the Apple TV app store. From the home screen, navigate to the app store. In the app store, go to "search" and search for "hoopla." Click to install the app.

The first time you load the app on your AppleTV, you will be asked to go to https://www.hoopladigital.com/link and enter the 4-digit code provided. After entering the code, the hoopla app on your Apple TV should be synced to your existing hoopla account. At this point, you will be able to browse and borrow movie and TV, music, and audiobook titles from the hoopla library as well as browse and borrow from your "favorites" list. Remaining borrows for the month (determined by your library) will be shown in the app.

## How do I sync up my hoopla account with my Apple TV app?

- 1. Once the app is installed on your Apple TV, select it from your apps.
- 2. The app opens on our welcome screen. If you already have an account, click to open the next page. If you need an account, visit hoopladigital.com to get started.
- 3. At the top of the next screen a 4-digit code is displayed. On another device, log in to our website using a mobile or desktop browser, and visit https://www.hoopladigital.com/link.

OR

Access the Settings page of your hoopla app and the section labeled "Link TV Device." Enter the 4-digit code from your TV screen and in a few seconds you are up and running on the hoopla Apple TV app. You can enjoy borrowing and watching movies and television episodes, listening to audiobooks and music CDs, as well as searching, browsing, and accessing your favorites.

## What versions are supported?

The hoopla app is available on 4th and 5th generation devices. We support AirPlay on 2nd, 3rd, 4th, and 5th generation devices.

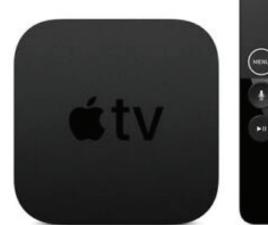